# **ELECTRONIC** GARDEN WATERING CONSOLE

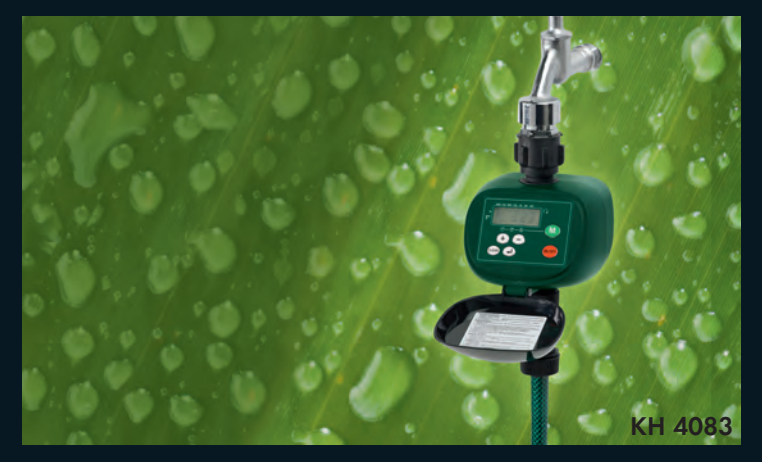

 $Q(\widehat{\mathbf{e}})$ ELECTRONIC GARDEN WATERING CONSOLE

Operating instructions

 $\odot$ AYTOMATO ΣYΣTHMA ΠOTIΣMATOΣ Οδηγίες χρήσης

KOMPERNASS GMBH · BURGSTRASSE 21 · D-44867 BOCHUM www.kompernass.com ID-Nr.: KH4083-10/07-V1

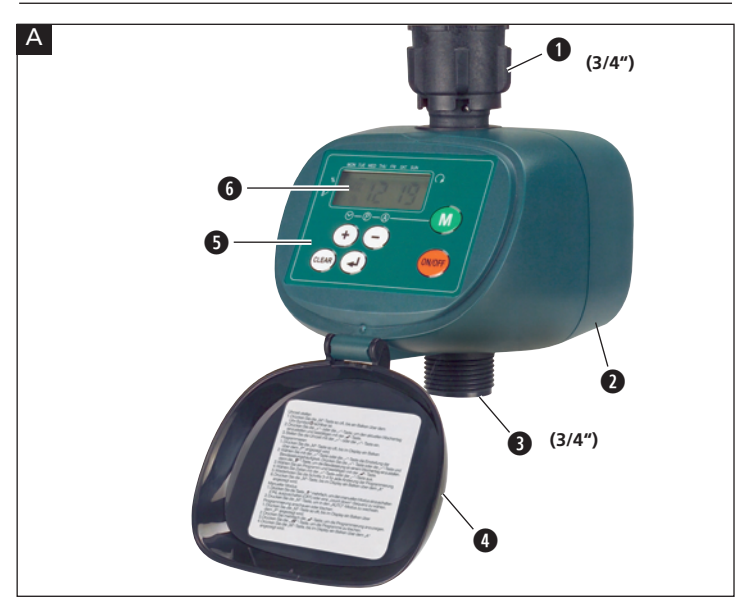

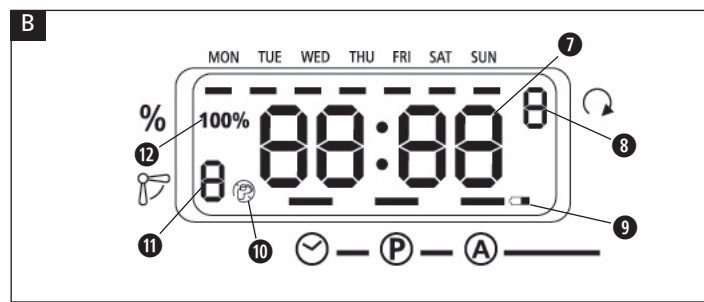

# LIST OF CONTENTS PAGE

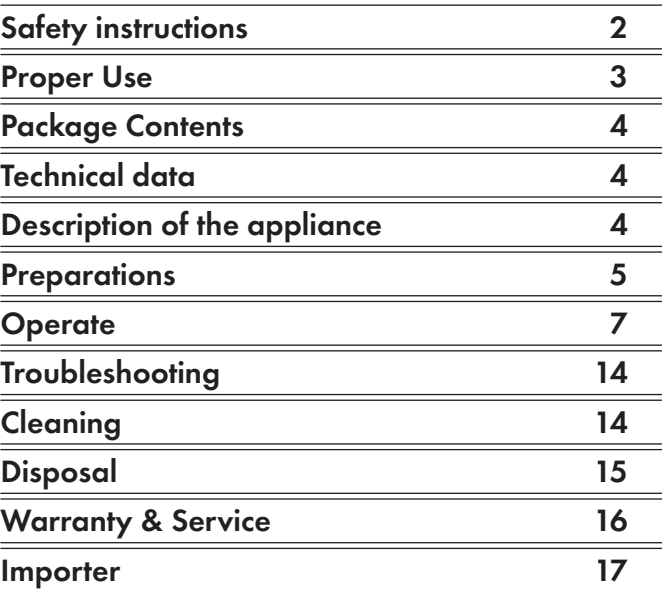

Read these operating instructions carefully before using the appliance for the first time and preserve this manual for later reference. Pass this manual on to whoever might acquire the appliance at a future date.

Download from Www.Somanuals.coin. All Manuals Search And Download.

# WATERING COMPUTER

## Safety instructions

## Poison Hazard!

Keep batteries out of the reach of children.

## $\triangle$  Explosion Hazard!

Never throw used batteries into the fire.

## $A$  Attention!

Failure to follow these safety instructions could damage the watering computer and void your warranty.

- Only use alkaline batteries. Do not use rechargable batteries.
- Never recharge alkaline batteries.
- Ensure that water cannot permeate into the housing. This causes damage to the appliance.
- Check the charge state of the batteries and renew them if you do not use the watering computer for an extended period.
- Always replace both batteries and make certain the polarity is correct.
- Replace empty batteries in a timely fashion. Leaking batteries can destroy the watering computer.

 $\triangle$  Never handle leaking batteries without protection! Battery chemicals may not come into contact with your eyes or mouth. This could lead to chemical burns. Use gloves to remove leaking **batteries** 

- Check the watering computer and its connections at regular intervals for watertightness and faultless function.
- Never press the buttons with your finger nails or with sharp objects.
- Reprogramme the watering computer if the batteries have been removed from the housing for an extended period.
- Always keep the lid closed when you are not programming the watering computer. The lid protects the display from weather effects!

## Proper Use

The watering computer KH 4083 is intended exclusively for permitting or preventing water flow at specific times. It is intended only for use in private households and gardens. Any other use is considered improper, in particular use in drinking water systems and for growing food.

# Package Contents

- Watering computer KH 4083
- Instructions for use

## Technical data

Minimum rate of flow: 15 l/min. Operating water pressure: 1.379–8.274 bar Power supply: 2 x 1.5 V, alkaline batteries Keypad: Splash-proof

# Description of the appliance

#### Figure A

- **q**Water-tap connection (3/4")
- **<sup>2</sup>** Battery compartment
- **e**Connection for water-pipe (3/4")
- **<sup>0</sup>** Cover
- **6** Keypad
- **<sup>***g***</sup>** Display

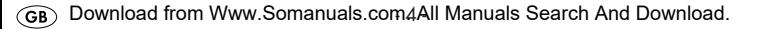

#### Display

Figure B

- **n** Time display
- **i**Display: watering frequency
- **o**Display: low battery indication
- **a**Watering on/off
- **s**Display: programme number
- **d**Display: watering budget

# **Preparations**

## Inserting Batteries

The battery compartment **w** is located on the underside of the watering computer.

Replace the batteries regularly. When the display **o** appears, the batteries are depleted.

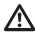

 $\triangle$  Only use Alkaline batteries. Do not use rechargable batteries. They do not provide enough output to operate the appliance.

- ➩ Pull the battery compartment **w** out of the housing.
- $\Rightarrow$  Insert two AA-Batteries, taking note of the polarities, in the battery compartment **2**.
- ➩ Push the battery compartment **w** back into the housing. The battery compartment **@** must click in audibly.
- $\Rightarrow$  Whilst the batteries are being exchanged. ..PO" appears in the dis $p \mid q \lor \mathbf{0}$ .
- For as long as the PO display is blinking, the watering computer will retain its programming. If the display goes blank, the programming has also been deleted.

#### Connecting to the water mains

- $\Rightarrow$  Screw the inflow connector  $\bullet$  on to a suitable 3/4" water tap (1"-external thread).
- ➩ Screw the outflow connector **e** on to a water hose.

Ensure that the outflow connector **@** is always pointed downwards.

## Setting the Clock

- $\Rightarrow$  Open the cover **0**.
- $\Rightarrow$  Press the "M" button until a bar  $\bullet$  appears in the display above the  $\odot$  symbol and a bar blinks under ""MON".

The watering computer is now in the clock setting mode.

 $\Rightarrow$  Press the "+" or "-" button to set the current day of the week.

 $\Rightarrow$  Confirm your selection with the  $\bigoplus$  button.

The hour value now blinks in the display **<sup>o</sup>**.

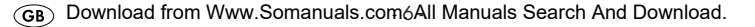

 $\Rightarrow$  Press the  $. +$ " button or the  $. -$ " button to set the current hour.  $\Rightarrow$  Confirm your selection with the  $\bigoplus$  button.

The minute value now blinks in the display  $\bullet$ .

 $\Rightarrow$  Press the  $H + H$  button or the  $H - H$  button to set the minutes.  $\Rightarrow$  Confirm your selection with the  $\bigoplus$  button.

The clock is now set.

 $\Rightarrow$  Press the "M" button to return to automatic mode.

## Operate

#### Programming

You can programme up to 8 switching sequences with different amounts of water flow-through.

 $\Rightarrow$  Press the "M" button until a bar is shown above the  $\textcircled{P}$  in the display **6**.

The watering computer is now in the programming mode. Blinking in the display  $\bullet$ , to the right of the % symbol, is the notification 100%.

#### Setting the amount of water through-flow.

You can set the amount of water through-flow from 10% to 200%.

- $\Rightarrow$  Press the  $H + H$  button or the  $H H$  button to set the desired amount of water through-flow.
- $\Rightarrow$  Confirm your selection with the  $\bigoplus$  button.

The amount of water through-flow is controlled by the period of water flow.

Examples: You have programmed a 100% water through-flow amount for 10 minutes: the watering computer permits through-flow for 10 minutes. You have programmed a 50% water through-flow amount for 10 minutes: the watering computer permits through-flow for 5 minutes. You have programmed a 200% water through-flow amount for 10 minutes: the irrigation computer permits through-flow for 20 minutes.

#### Programming the watering frequency

Blinking in the display  $\bigcirc$ , to the left of the  $\bigcap$ -Symbol, is a C or a number from 1–7.

 $\Rightarrow$  Select the settings for watering frequency with the  $H + H$  button or the  $u -$ " button.

Programme:

- C: For user-defined watering (e. g. Mon.,Wed. and Fri.) see chapter "Programming irrigation for specific weekdays"
- 1: daily
- 2: every second day
- 3: every third day, etc.

 $\Rightarrow$  Confirm your selection with the  $\bigoplus$  button.

## Programming the watering timings (1–8)

The number of the programme position is shown in the display **@** next to the  $\mathbb{F}$  symbol.

- $\Rightarrow$  Select a program number with the  $H^+$  or  $H^-$  button.
- $\Rightarrow$  Confirm your selection with the  $\bigoplus$  button.
- $\Rightarrow$  Press the  $H +$ " button or the  $H -$ " button to set the starting time (hour).
- $\Rightarrow$  Confirm your selection with the  $\bigoplus$  button.
- $\Rightarrow$  Press the "+" button or the "-" button to set the starting time (minutes).
- $\Rightarrow$  Confirm your selection with the  $\bigoplus$  button.

In the display **y** the period of watering in minutes is shown (Start value 1).

 $\Rightarrow$  Press the  $H +$ " button or the  $H -$ " button to set the period of watering.

You can set a period of watering from 1 minute to 300 minutes.

 $\Rightarrow$  Confirm your selection with the  $\bigoplus$  button.

In the display  $\bigcirc$ , the number of the next programme place is shown. Repeat the procedure should you wish to programme several watering times.

 $\Rightarrow$  Press the "M" button until a bar is shown over the  $\circledA$  in the display **<sup>0</sup>**.

The watering computer is now in automatic mode and will execute the configured programmes.

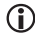

The watering computer automatically sorts all programmes according to their starting times.

## Programming watering for specific weekdays (C)

 $\Rightarrow$  Press the "M" button until a bar is shown over  $\overline{P}$  in the display  $\overline{O}$ .

- $\Rightarrow$  Press the "+" button or the "-" button to set the water budget.
- $\Rightarrow$  Confirm your selection with the  $\bigoplus$  button.
- $\Rightarrow$  Press the "+" button until the watering frequency stands on C.
- $\Rightarrow$  Confirm your selection with the  $\bigoplus$  button.

 $\Rightarrow$  Select with the  $H^*$  button or the  $H^*$  button the desired weekday.

 $\mathcal{O}$  is shown in the display  $\mathbf O$  on the left. Watering does not take place on the programmed day.

 $\Rightarrow$  Press once on the  $\circledast$  button.

In the display **y** is shown. Watering takes place on the programmed day. The bar shows the programmed weekday.

 $\Rightarrow$  Confirm your selection with the  $\bigoplus$  button.  $\Rightarrow$  Select a programme number with the  $H +$ " or  $H -$ " button.

The number of the programme position is shown in the display  $\bigcirc$  next to the  $\mathbb F$  symbol.

 $\Rightarrow$  Confirm your selection with the  $\bigoplus$  button.

- $\Rightarrow$  Set the watering time as described under "Programming the watering timings".
- $\Rightarrow$  Press the "M"-Button until a bar is shown over  $\circledA$  in the display **<sup>0</sup>**.

The watering computer is now in automatic mode and will execute the configured programs.

### Checking the programmed data

- $\Rightarrow$  Press the "M" button twice. The current programming is shown in the display **<sup>0</sup>**.
- $\Rightarrow$  Press the  $\bigoplus$  button to switch through the programme.
- $\Rightarrow$  To leave the Programme-Mode, continue to press the "M" button until a bar appears over  $\circledA$  in the display  $\bullet$ .

The watering computer is once again operating in automatic mode.

## Deleting Programmed Data

- $\Rightarrow$  Press the "M" button until a bar is shown over  $\overline{P}$  in the display  $\overline{\bullet}$ .
- $\Rightarrow$  Press the  $\bigoplus$  button until the number of the desired programme blinks in the display **<b>.**
- $\Rightarrow$  Press the  $\circled{u}$  button.

The programme is deleted and the programmed time is no longer shown in the display **<b>0**.

 $\Rightarrow$  Continue to press the "M" button until a bar appears over the  $\circledA$ in the display **<b>0**.

The watering computer is once again operating in automatic mode.

#### Manual interruption of the programme

 $\Rightarrow$  Hold the  $\circledast$  button pressed down during a programme. The programme will be interrupted and the watering computer ceases to irrigate.

#### Using the manual or countdown modus

 $\Rightarrow$  Press the  $\circledast$  button once.

In the display  $\bigcirc$  the watering period in minutes blinks (Start value 1).

 $\Rightarrow$  Press the "+"- or the "-" button to set the watering period.

You can set a period of watering from 1 minute to 300 minutes.

 $\Rightarrow$  Confirm your selection with the  $\bigoplus$  button.

The watering computer starts watering.  $\mathcal{P}$  is shown in the display  $\mathbf{\odot}$  on the left. The watering time will be shown as a countdown. When the watering time has elapsed, the watering computer switches back into automatic mode.

# **Troubleshooting**

#### The display is blank

Check the batteries. Insert the batteries with their correct polarity or exchange them for new ones.

#### Watering does not start at the programmed time

- Control the programming and, if necessary, make adjustments to it.
- Check the batteries. Insert the batteries with their correct polarity or exchange them for new ones.
- The water tap is not open. Open the water tap.

If the watering computer still does not function correctly, please contact the manufacturer.

# Cleaning

- Clean the watering computer with a soft cloth moistened with water and mild detergent.
- At regular intervals clean the sieve in the coupling nut.
- $\Rightarrow$  Remove the water hose from the watering computer.
- $\Rightarrow$  Unscrew the watering computer from the water tap.
- $\Rightarrow$  Remove the cone-shaped sieve from the water inlet in the coupling nut.
- ➩ Clean the sieve.
- $\Rightarrow$  Replace the sieve.
- $\Rightarrow$  Reconnect the watering computer and the water hose.

## Disposal

Do not dispose of the device in normal domestic waste.

Dispose of the device over a registered waste disposal firm or through your communal waste disposal facility.

Observe the currently valid regulations. In case of doubt, consult your waste disposal facility.

#### Battery disposal!

Batteries may not be disposed of with normal domestic waste. All consumers are statutorily obliged to dispose of batteries at the collection point in their community/district or with the original supplier. The purpose of this obligation is to ensure that batteries can be disposed of in an environmentally-friendly manner. Only dispose of batteries when they are fully discharged.

# Warranty & Service

This appliance is guaranteed for 3 years from the date of purchase. It as been carefully produced and meticulously checked before delivery. lease keep your receipt as proof of purchase. Contact your service centre by telephone in case of questions pertaining to the warranty. Your goods can be transmitted free of cost only in this manner. The warranty covers only material or manufacturing faults, not normal wear or damage to fragile parts such as switches or rechargeable batteries.

The appliance is intended solely for private, not commercial, use. If this product has been subjected to improper or inappropriate handling, abuse, or interventions not carried out by one of our authorised sales and service outlets, the warranty will be considered void. This warranty does not affect your statutory rights.

#### DES Ltd

Units 14–15 Bilston Industrial Estate Oxford Street Bilston WV14 7EG Tel.: 0870 787 6177 Fax: 0870 787 6168 e-mail: support.uk@kompernass.com

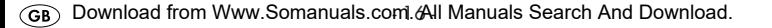

#### **E** Kompernass Service Ireland

c/o Irish Connection 41 Harbour view Howth Co. Dublin Tel: 087-99 62 077 Fax: 18398056 e-mail: support.ie@kompernass.com

### Importer

KOMPERNASS GMBH BURGSTRASSE 21 D-44867 BOCHUM

www.kompernass.com

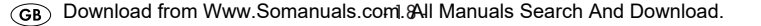

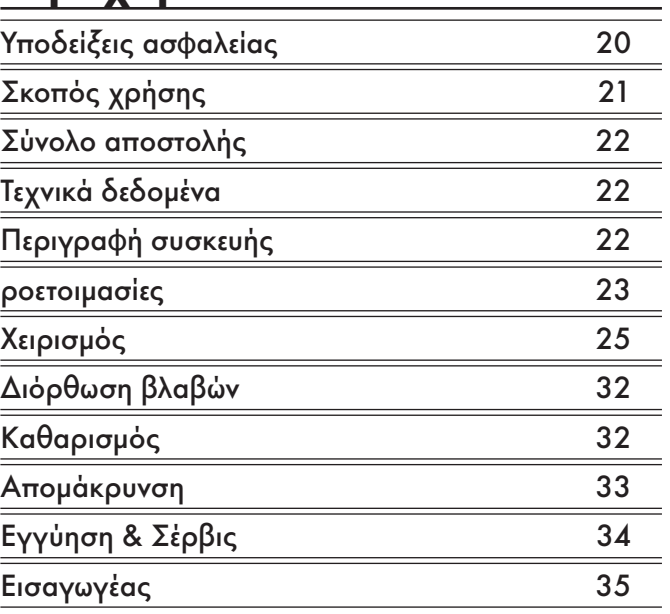

Περιεχόμενα Σελίδα

Διαβάστε το εγχειρίδιο χειρισμού πριν από την πρώτη χρήση προσεκτικά και φυλάξτε το για μια μελλοντική χρήση. Παραδώστε το εγχειρίδιο εάν η συσκευή παραδοθεί σε τρίτους.

# Υπολογιστής άρδευσης

# Υποδείξεις ασφαλείας

## Κίνδυνος δηλητηρίασης!

Φυλάτε τις μπαταρίες μακριά από παιδιά.

## Κίνδυνος έκρηξης!

Ποτέ μην πετάτε τις χρησιμοποιημένες μπαταρίες στη φωτιά.

# Προσοχή!

Εάν δεν δοθεί προσοχή στις οδηγίες χρήσης ίσως προκληθεί βλάβη στον υπολογιστή άρδευσης και οι απαιτήσεις εγγύησης ίσως ακυρωθούν.

- Χρησιμοποιείτε μόνο αλκαλικές μπαταρίες. Μην χρησιμοποιείτε επαναφορτιζόμενες μπαταρίες.
- Ποτέ μην φορτίζετε τις αλκαλικές μπαταρίες.
- Μην επιτρέπετε να φτάνει νερό στην επικάλυψη. Αυτό οδηγεί σε βλάβες στη συσκευή.
- Ελέγχετε την κατάσταση φόρτισης των μπαταριών και να τις αντικαθιστάτε όταν δεν χρησιμοποιείτε για μεγάλο χρονικό διάστημα τον υπολογιστή άρδευσης.
- Να αλλάζετε πάντα και τις δύο μπαταρίες και να προσέχετε για την σωστή πολικότητα.
- Αντικαθιστάτε τις χρησιμοποιημένες μπαταρίες έγκαιρα. Οι μπαταρίες με διαρροή μπορεί να καταστρέψουν τον υπολογιστή άρδευσης.

 $\bigwedge$  Μην πιάνετε ποτέ τις μπαταρίες με διαρροή χωρίς προστασία! Τα χημικά μπαταριών δεν επιτρέπεται να φτάνουν ποτέ στα μάτια ή το στόμα. Αυτό μπορεί να οδηγήσει σε καυστικότητα. Για την απομάκρυνση των μπαταριών με διαρροή χρησιμοποιείτε γάντια.

- Ελέγχετε τον υπολογιστή άρδευσης και τους αγωγούς του σε τακτικά διαστήματα για στεγανότητα και για την άψογη λειτουργία.
- Ποτέ μην πατάτε τα πλήκτρα με τα νύχια ή με αιχμηρά αντικείμενα.
- Προγραμματίστε τον υπολογιστή άρδευσης εκ νέου όταν έχετε πάρει τις μπαταρίες για μεγάλο χρονικό διάστημα από την επικάλυψη.
- Κλείνετε πάντα το κάλυμμα όταν δεν προγραμματίζετε τον υπολογιστή άρδευσης! Το κάλυμμα προστατεύει την οθόνη από καιρικές επιδράσεις!

# Σκοπός χρήσης

Ο υπολογιστής άρδευσης KH 4083 εξυπηρετεί αποκλειστικά στην διευκόλυνση ή διακοπή για ένα καθορισμένο χρόνο, της ροής νερού. Προορίζεται μόνο για τη χρήση σε ιδιωτικά οικιακά νοικοκυριά και κήπους. Όλες οι άλλες χρήσεις ισχύουν ως μη σύμφωνες με τους κανονισμούς, κυρίως η χρήση σε συστήματα αγωγών πόσιμου νερού και η χρήση για τρόφιμα.

# Σύνολο αποστολής

- Υπολογιστής άρδευσης KH 4083
- Οδηγία χρήσης (χωρίς εικόνα)

## Τεχνικά δεδομένα

Ποσότητα ροής ελαχ.: 15 l/Min. Πίεση νερού λειτουργίας: 1,379–8,274 Bar Παροχή ρεύματος: 2 x 1,5 V, αλκαλικές μπαταρίες Πληκτρολόγιο: Αντοχή στο ψεκαζόμενο νερό

# Περιγραφή συσκευής

#### **Απεικόνιση Α**

- **q**Σύνδεση κρουνού νερού (3/4")
- **w** Θήκη μπαταριών
- **e** Σύνδεση για ελαστικό σωλήνα (3/4")
- **<sup>3</sup>** Κάλυμμα
- **t** Πεδίο χειρισμού
- **y** Οθόνη

## **θνη**

Εικόνα B

- **u** Ένδειξη χρόνου
- **h**Ένδειξη της συχνότητας άρδευσης
- **o** Ένδειξη της κατάστασης μπαταριών
- **a** Άρδευση On/Off
- **s** Ένδειξη του αριθμού θέσης προγράμματος
- **d** Ένδειξη της ποσότητας άρδευσης

## ροετοιμασίες

## Τοποθέτηση μπαταριών

Η θήκη μπαταριών **w** βρίσκεται στην κάτω πλευρά του υπολογιστή άρδευσης.

Αντικαθιστάτε τακτικά τις μπαταρίες. Όταν εμφανίζεται η ένδειξη **o**, οι μπαταρίες έχουν καταναλωθεί.

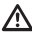

 $\Delta$  Χρησιμοποιείτε μόνο αλκαλικές μπαταρίες. Μην χρησιμοποιείτε επαναφορτιζόμενες μπαταρίες. Δεν αποδεσμεύετε επαρκή ισχύ για να λειτουργείτε τη συσκευή.

- ➩ Τραβήξτε έξω τη θήκη μπαταριών **w** από την επικάλυψη.
- ➩ Τοποθετείστε δύο μπαταρίες AA προσέχοντας την πολικότητα στη θήκη μπαταριών **w**.
- ➩ Ωθείστε τη θήκη μπαταριών **w** πάλι στην επικάλυψη. Η θήκη μπαταριών **w** πρέπει να κουμπώσει με έναν ήχο.
- ➩ Όσο αλλάζετε τις μπαταρίες εμφανίζεται στην οθόνη **y** "PO".
- Όσο ανάβει η ένδειξη PO, ο υπολογιστής άρδευσης διατηρεί τον προγραμματισμό του. Όταν η ένδειξη έχει σβήσει, διαγράφεται και ο προγραμματισμός.

## Σύνδεση στο δίκτυο νερού

- ➩ Περιστρέψτε τη σύνδεση τροφοδοσίας **q** σε έναν κατάλληλο κρουνό νερού 3/4" (1"-εξωτερική κοχλίωση).
- ➩ Περιστρέψτε στην σύνδεση ροής έναν ελαστικό σωλήνα **e** νερού.

Προσέξτε ώστε η σύνδεση ροής να έχει πάντα κατεύθυνση προς τα κάτω.

#### Ρύθμιση ρολογιού

- ➩ Κλείστε το κάλυμμα **r**.
- ➩ Πιέστε το πλήκτρο "M" τόσες φορές έως ότου στην οθόνη **y** εμφανιστεί μια μπάρα πάνω από το σύμβολο  $\odot$  και κάτω από το "MON" αναβοσβήνει μια μπάρα.

Ο υπολογιστής άρδευσης βρίσκεται τώρα στην λειτουργία ρύθμισης ρολογιού.

- ➩ Πιέστε το πλήκτρο "+" ή "–" για να ρυθμίσετε την τρέχουσα ημέρα της εβδομάδας.
- $\Rightarrow$  Επιβεβαιώστε την επιλογή σας με το πλήκτρο  $\circledast$ .

Στην οθόνη **y** αναβοσβήνει η ένδειξη ώρας.

Download from Www.Somanuals.com 24 Manuals Search And Download.

➩ Πιέστε το πλήκτρο "+" ή "–" για να ρυθμίσετε την τρέχουσα ώρα.  $\Rightarrow$  Επιβεβαιώστε την επιλονή σας με το πλήκτρο  $\circledast$ .

Στην οθόνη **y** αναβοσβήνει η ένδειξη λεπτών.

➩ Πιέστε το πλήκτρο "+" ή "–" για να ρυθμίσετε τα λεπτά.  $\Rightarrow$  Επιβεβαιώστε την επιλογή σας με το πλήκτρο  $\circledast$ .

Το ρολόι έχει ρυθμιστεί.

## Χειρισμός

## Προγραμματισμός

Μπορείτε να προγραμματίσετε έως και 8 λειτουργίες εκκίνησης με διαφορετικές ποσότητες άρδευσης.

➩ Πιέστε το πλήκτρο "M" έως ότου εμφανιστεί στην οθόνη **y** μια μπάρα πάνω από το  $\textcircled{P}.$ 

Ο υπολογιστής άρδευσης βρίσκεται τώρα στην λειτουργία προγραμματισμού. Στην οθόνη **y** αναβοσβήνει δεξιά δίπλα από το σύμβολο % η ένδειξη 100%.

## Ρύθμιση ποσότητας άρδευσης

Μπορείτε να ρυθμίσετε την ποσότητα άρδευσης από 10% έως 200%.

➩ Επιλέξτε με το πλήκτρο "+" ή "–" την επιθυμητή ποσότητα άρδευσης.

 $\Rightarrow$  Επιβεβαιώστε την επιλογή σας με το πλήκτρο  $\circledast$ .

Η ποσότητα άρδευσης ελέγχεται μέσω της διάρκειας της ροής νερού.

**Παράδειγμα:** Έχετε ρυθμίσει 100% ποσότητα άρδευσης για 10 λεπτά: ο υπολογιστής άρδευσης ποτίζει για 10 λεπτά.

Έχετε ρυθμίσει 50% ποσότητα άρδευσης για 10 λεπτά: ο υπολογιστής άρδευσης ποτίζει για 5 λεπτά.

Έχετε ρυθμίσει 200% ποσότητα άρδευσης για 10 λεπτά: ο υπολογιστής άρδευσης ποτίζει για 20 λεπτά.

## Ρύθμιση συχνότητας άρδευσης

Στην οθόνη **y** αναβοσβήνει αριστερά δίπλα από το σύμβολο ένα C ή ένας αριθμός από το 1–7.

➩ Επιλέξτε με το πλήκτρο "+" ή "–" την ρύθμιση συχνότητας άρδευσης.

Προγράμματα:

- C: άρδευση καθορισμένη από την χειριστή (π. χ. Δευ., Τετ. και Παρ.) βλέπε Κεφάλαιο "Ρύθμιση άρδευσης σε καθορισμένες ημέρες της εβδομάδας"
- 1: καθημερινά
- 2: κάθε δεύτερη ημέρα
- 3: κάθε τρίτη ημέρα, κλπ.

 $\Rightarrow$  Επιβεβαιώστε την επιλογή σας με το πλήκτρο  $\circledast$ .

## Ρύθμιση χρόνου άρδευσης (1–8)

Ο αριθμός της θέσης προγράμματος εμφανίζεται στην οθόνη **y** δίπλα από το σύμβολο  $\mathbb F$ .

- ➩ Επιλέξτε με το πλήκτρο "+" ή "–" μια θέση προγράμματος.
- $\Rightarrow$  Επιβεβαιώστε την επιλογή σας με το πλήκτρο  $\circledast$ .
- $\Rightarrow$  Πιέστε το πλήκτρο "+" ή "-" για να ρυθμίσετε την ώρα έναρξης.
- $\Rightarrow$  Επιβεβαιώστε την επιλογή σας με το πλήκτρο  $\circledast$ .
- ➩ Πιέστε το πλήκτρο "+" ή "–" για να ρυθμίσετε τον χρόνο έναρξης (λεπτά).
- $\Rightarrow$  Επιβεβαιώστε την επιλογή σας με το πλήκτρο  $\circledast$ .

Στην οθόνη **y** εμφανίζεται η διάρκεια άρδευσης σε λεπτά (τιμή εκκίνησης 1).

➩ Πιέστε το πλήκτρο "+" ή "–" για να ρυθμίσετε την διάρκεια άρδευσης.

Μπορείτε να ρυθμίσετε την διάρκεια άρδευσης από 1 λεπτό έως 300 λεπτά.

 $\Rightarrow$  Επιβεβαιώστε την επιλογή σας με το πλήκτρο  $\circledast$ .

Ο αριθμός της επόμενης θέσης **y** προγράμματος εμφανίζεται στην οθόνη. Επαναλάβετε την διαδικασία όταν θέλετε να προγραμματίσετε περισσότερους χρόνους άρδευσης.

➩ Πιέστε το πλήκτρο "M" έως ότου εμφανιστεί στην οθόνη **y** μια μπάρα πάνω από το  $\textcircled{4}$ .

Ο υπολογιστής άρδευσης βρίσκεται τώρα στην αυτόματη λειτουργία και επεξεργάζεται τα δοθέντα προγράμματα.

Ο υπολογιστής άρδευσης ταξινομεί αυτόματα όλους τους προγραμματισμούς σύμφωνα με τον χρόνο εκκίνησης τους.

### Ρύθμιση άρδευσης σε καθορισμένες ημέρες της εβδομάδας (C)

➩ Πιέστε το πλήκτρο "M" έως ότου εμφανιστεί στην οθόνη **y** μια μπάρα πάνω από το  $\mathsf{\mathcal{P}}.$ 

 $\Rightarrow$  Επιλέξτε με το πλήκτρο "+" ή "-" την επιθυμητή ποσότητα άρδευσης.  $\Rightarrow$  Επιβεβαιώστε την επιλονή σας με το πλήκτρο  $\circledast$ .

- ➩ Πιέστε το πλήκτρο +" έως ότου η συχνότητα άρδευσης βρίσκεται στο C.
- $\Rightarrow$  Επιβεβαιώστε την επιλονή σας με το πλήκτρο  $\circledast$ .
- $\Rightarrow$  Επιλέζτε με το πλήκτρο "+" ή "-" την επιθυμητή ημέρα εβδομάδας.

Στην οθόνη <sup>●</sup> εμφανίζεται αριστερά <sup>?</sup>. Η άρδευση δεν λαμβάνει χώρα την ρυθμισμένη ημέρα.

 $\Rightarrow$  Πιέστε μια φορά το πλήκτρο <sup>ο οπ</sup>ι-Στην οθόνη ο εμφανίζεται ε<sup>99</sup>.

Η άρδευση λαμβάνει χώρα την ρυθμισμένη ημέρα. Η μπάρα δείχνει την προγραμματισμένη ημέρα εβδομάδας.

 $\Rightarrow$  Επιβεβαιώστε την επιλογή σας με το πλήκτρο  $\circledast$ .

➩ Επιλέξτε με το πλήκτρο "+" ή "–" μια θέση προγράμματος.

Ο αριθμός της θέσης προγράμματος εμφανίζεται στην οθόνη **y** δίπλα στο σύμβολο  $\mathbb{Z}$ .

 $\Rightarrow$  Επιβεβαιώστε την επιλογή σας με το πλήκτρο  $\circledast$ .

- ➩ Ρυθμίστε τον χρόνο άρδευσης όπως περιγράφεται στη "Ρύθμιση χρόνου άρδευσης".
- ➩ Πιέστε το πλήκτρο "M" έως ότου εμφανιστεί στην οθόνη **y** μια μπάρα πάνω από το  $\Theta$ .

Ο υπολογιστής άρδευσης βρίσκεται τώρα στην αυτόματη λειτουργία και επεξεργάζεται τα δοθέντα προγράμματα.

## Κλήση προγραμματισμού

- ➩ Πιέστε το πλήκτρο "M" δύο φορές. Στην οθόνη **y** εμφανίζεται ο τρέχων προγραμματισμός.
- ➩ Πιέστε το πλήκτρο για εναλλαγή στα προγράμματα.
- ➩ Για να αφήσετε τη λειτουργία προγράμματος πιέστε το πλήκτρο "M" τόσες φορές έως ότου στην οθόνη **y** εμφανιστεί μια μπάρα πάνω από το .

Ο υπολογιστής άρδευσης δουλεύει τώρα στην αυτόματη λειτουργία.

## Διαγραφή προγραμματισμού

- ➩ Πιέστε το πλήκτρο "M" έως ότου εμφανιστεί στην οθόνη **y** μια μπάρα πάνω από το  $\mathsf{\Theta}.$
- ➩ Πιέστε το πλήκτρο έως ότου στην οθόνη **y** αναβοσβήνει ο αριθμός της επιθυμητής θέσης προγράμματος.
- $\Rightarrow$  Πιέστε το πλήκτρο (CLEAR).

Το πρόγραμμα διαγράφεται και ο προγραμματισμένος χρόνος δεν εμφανίζεται πλέον στην οθόνη **Θ**.

➩ Πιέστε το πλήκτρο "M" τόσες φορές, έως ότου εμφανιστεί στην οθόνη **y** μια μπάρα πάνω από το .

Ο υπολογιστής άρδευσης δουλεύει τώρα στην αυτόματη λειτουργία.

Download from Www.Somanuals.com? (All Manuals Search And Download.

## Χειροκίνητη διακοπή του προγράμματος

➩ Κρατήστε κατά τη διάρκεια ενός προγράμματος το πλήκτρο πατημένο. Το πρόγραμμα διακόπτεται και ο υπολογιστής άρδευσης σταματά την άρδευση.

## Ρύθμιση χειροκίνητης λειτουργίας ή αντίστροφης μέτρησης

➩ Πιέστε μια φορά το πλήκτρο .

Στην οθόνη **y** αναβοσβήνει η διάρκεια άρδευσης σε λεπτά (τιμή εκκίνησης 1).

➩ Πιέστε το πλήκτρο "+" ή "–" για να ρυθμίσετε την διάρκεια άρδευσης.

Μπορείτε να ρυθμίσετε την διάρκεια άρδευσης από 1 λεπτό έως 300 λεπτά.

 $\Rightarrow$  Επιβεβαιώστε την επιλογή σας με το πλήκτρο  $\circledast$ .

Ο υπολογιστής άρδευσης ξεκινά την άρδευση. Στην οθόνη **y** εμφανίζεται αριστερά . Ο χρόνος άρδευσης εμφανίζεται σαν αντίστροφη μέτρηση. Όταν τελειώσει ο χρόνος άρδευσης, επιστρέφει ο υπολογιστής άρδευσης στην αυτόματη λειτουργία.

# Διόρθωση βλαβών

#### Καμία ένδειξη στην οθόνη

Ελέγξτε τις μπαταρίες. Τοποθετείστε τις μπαταρίες με την σωστή πολικότητα ή αντικαταστήστε τις με καινούργιες.

#### Η άρδευση δεν ξεκινά στον προγραμματισμένο χρόνο

- Ελέγξτε τον προγραμματισμό και επαναρυθμίστε τον εάν απαιτείται.
- Ελέγξτε τις μπαταρίες. Τοποθετείστε τις μπαταρίες με την σωστή πολικότητα ή αντικαταστήστε τις με καινούργιες.
- Ο κρουνός νερού δεν έχει ανοιχτεί. Ανοίξτε τον κρουνό νερού.

Εάν ωστόσο ο υπολογιστής άρδευσης δεν λειτουργεί σωστά, επικοινωνήστε παρακαλούμε με τον κατασκευαστή.

# Καθαρισμός

- Καθαρίζετε τον υπολογιστή άρδευσης με ένα ελαφρά νωπό πανί σε νερό με όχι δυνατό σαπούνι.
- Καθαρίζετε σε τακτικά διαστήματα τη σήτα στο περικόχλιο σύνδεσης.
- ➩ Αποσυναρμολογείστε τον ελαστικό σωλήνα από τον υπολογιστή άρδευσης.
- ➩ Χαλαρώστε τον υπολογιστή άρδευσης από τον κρουνό νερού.
- ➩ Απομακρύνετε την κωνική σήτα από την τροφοδοσία νερού στο περικόχλιο σύνδεσης.
- ➩ Καθαρίστε τη σήτα.
- ➩ Τοποθετείστε πάλι τη σήτα.
- ➩ Συνδέστε πάλι τον υπολογιστή άρδευσης και τον ελαστικό σωλήνα νερού.

# Απομάκρυνση

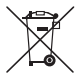

Σε καμία περίπτωση μην πετάτε τη συσκευή στα κανονικά οικιακά απορρίμματα.

Απομακρύνετε τη συσκευή μέσω μιας εγκεκριμένης επιχείρησης απομάκρυνσης ή μέσω της κοινοτικής επιχείρησης απομάκρυνσης. Προσέξτε τις τρέχουσες ισχύουσες προδιαγραφές. Σε περίπτωση αμφιβολιών ελάτε σε επαφή με την επιχείρηση απομάκρυνσης.

#### Απομάκρυνση μπαταριών!

Οι μπαταρίες δεν επιτρέπεται να πετιώνται στα οικιακά απορρίμματα. Κάθε καταναλωτής έχει την νομική υποχρέωση να παραδίδει τις μπαταρίες/τους συσσωρευτές σε ένα σημείο συλλογής της κοινότητας του/της περιοχής του ή να τις παραδίδει στο εμπορικό κατάστημα. Αυτή η υποχρέωση εξυπηρετεί στο να μπορούν να απομακρύνονται οι μπαταρίες με έναν φιλικό προς το περιβάλλον τρόπο.

Επιστρέφετε τις μπαταρίες/τους συσσωρευτές μόνο σε αποφορτισμένη κατάσταση.

# Εγγύηση & Σέρβις

Έχετε για αυτή τη συσκευή 3 χρόνια εγγύηση από την ημερομηνία αγοράς. Η συσκευή κατασκευάστηκε και ελέγχθηκε προσεκτικά πριν από την αποστολή. Παρακαλούμε φυλάξτε την απόδειξη ταμείου ως απόδειξη για την αγορά. Σε περίπτωση εγγύησης ελάτε σε επικοινωνία με το τμήμα του σέρβις τηλεφωνικά. Μόνο έτσι μπορεί να εξασφαλιστεί μια δωρεάν αποστολή του εμπορεύματός σας.

Η απόδοση εγγύησης ισχύει μόνο για σφάλματα υλικού ή κατασκευής, όχι όμως για εξαρτήματα φθοράς ή για βλάβες σε εύθραυστα εξαρτήματα, π.χ. διακόπτες ή συσσωρευτές. Το προϊόν προορίζεται μόνο για την ιδιωτική και όχι για την επαγγελματική χρήση. Σε περίπτωση κακής μεταχείρισης και ακατάλληλης χρήσης, σε χρήση βίας και σε παρεμβάσεις οι οποίες δεν διεξήχθησαν από το εξουσιοδοτημένο μας τμήμα σέρβις, η εγγύηση παύει να ισχύει. Τα νομικά σας δικαιώματα δεν περιορίζονται μέσω αυτής της εγγύησης.

#### Kompernass Service Eλλάδα

Kalothanassi G. Amalia α 10-12 Thiatiron Str. 14231 N.Ionia Athens Tel.: 210 2790865 Fax: 210 2796982 e-mail: support.gr@kompernass.com

# Εισαγωγέας

KOMPERNASS GMBH BURGSTRASSE 21 D-44867 BOCHUM

www.kompernass.com

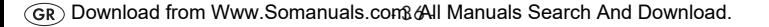

Free Manuals Download Website [http://myh66.com](http://myh66.com/) [http://usermanuals.us](http://usermanuals.us/) [http://www.somanuals.com](http://www.somanuals.com/) [http://www.4manuals.cc](http://www.4manuals.cc/) [http://www.manual-lib.com](http://www.manual-lib.com/) [http://www.404manual.com](http://www.404manual.com/) [http://www.luxmanual.com](http://www.luxmanual.com/) [http://aubethermostatmanual.com](http://aubethermostatmanual.com/) Golf course search by state [http://golfingnear.com](http://www.golfingnear.com/)

Email search by domain

[http://emailbydomain.com](http://emailbydomain.com/) Auto manuals search

[http://auto.somanuals.com](http://auto.somanuals.com/) TV manuals search

[http://tv.somanuals.com](http://tv.somanuals.com/)